Cafe Electric llc.

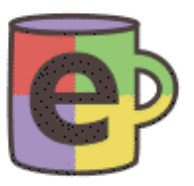

## Palm Setup

Instructions to set up Palm III for Hairball communication after a loss of battery power.

The ptelnet program is used to allow the Palm to communicate with the Hairball. It has been loaded into the Flash memory in the Palm so it will be retained through a power loss. With this unit there is no need to use a external computer to recover from dead batteries. Other than that, this is a normal Palm and can be used as such.

In case of power failure, or on initial setup do this:

1) Insert batteries.

2) Follow instructions on screen to calibrate the stylus input.

3) Setting the date is not important, you can just tap "Next" and then if you are familiar with entering text using Graffiti tap "Done". Or to learn about entering text using the pen, you can now go through the introduction and learn how to enter letters and numbers using Graffiti. 4) Tap the picture of the house on the left near the bottom of the screen, to display all the programs on the Palm. Keep tapping until the words in the top right of the screen are All.

5) Tap the ptelnet image on the screen (looks like a computer and says ptelnet)

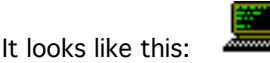

6) Tap the menu button (below the Home button next to the small "abc" in the lower left corner of the Palm)

7) Tap Serial

8) Uncheck the RTS/CTS box.

Verify that the settings are (from top to bottom):

Serial, 9600, N, 8, 1 with both boxes empty.

9) Tap OK.

10) Tap the Menu Button again, then the Terminal selection.

9) Tap "Serial" Then "OK"

10) Tap "ON" which is on the lower left of the display. The box needs to be shaded to work.

11) You are now ready to plug into the Hairball and adjust controller settings. Please read the Hairball manual for instructions on how to do that.

Tips:

• The power button is green on the lower left. Holding it for 3 seconds turns on the backlight. Pressing it again turns off the unit.

• Contrast is set by a thumb wheel on the left underside of the Palm.

• In ptelnet the ON button turns off if there are errors or if you use other programs on the Palm. If it's not working, check to insure it is still shaded .

• In ptelent the normal Palm function shortcuts "abc" and "123" do not work for text entry. Use the "KBD" box above the keyboard instead, it's very useful if you don't know how to write in Palm Graffiti. One problem, the "return" key on the KBD keypad does not work. So when you are trying to enter a new value after you've hit "Done" and the numbers are there on the screen you can press the rightmost bottom button (notepad) to get the Hairball to save the value.

• Two AAA batteries last a couple months, life varies widely depending on usage.